# **INSTRUKCJA PIERWSZE URUCHOMIENIE: ZAKUP KURSU, ZAKŁADANIE KONTA, DOŁĄCZANIE DO LEKCJI ON-LINE**

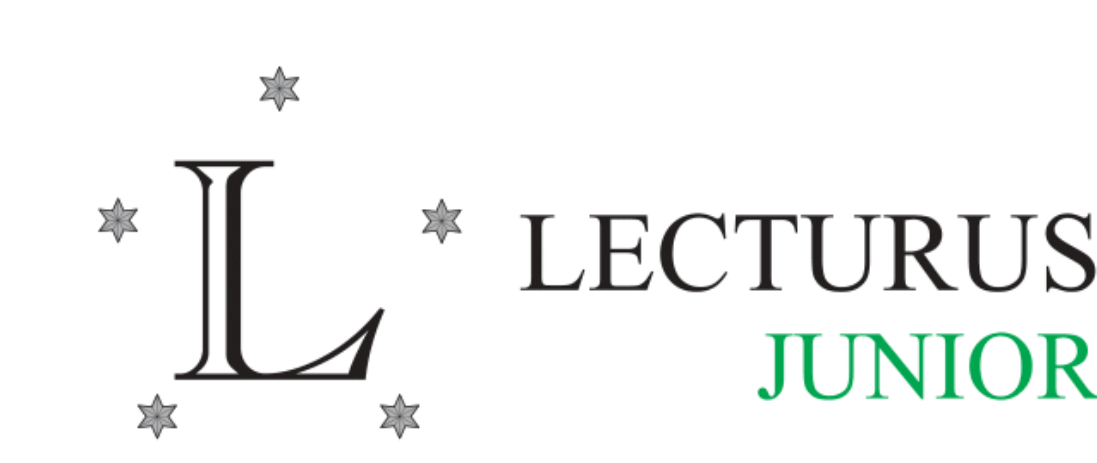

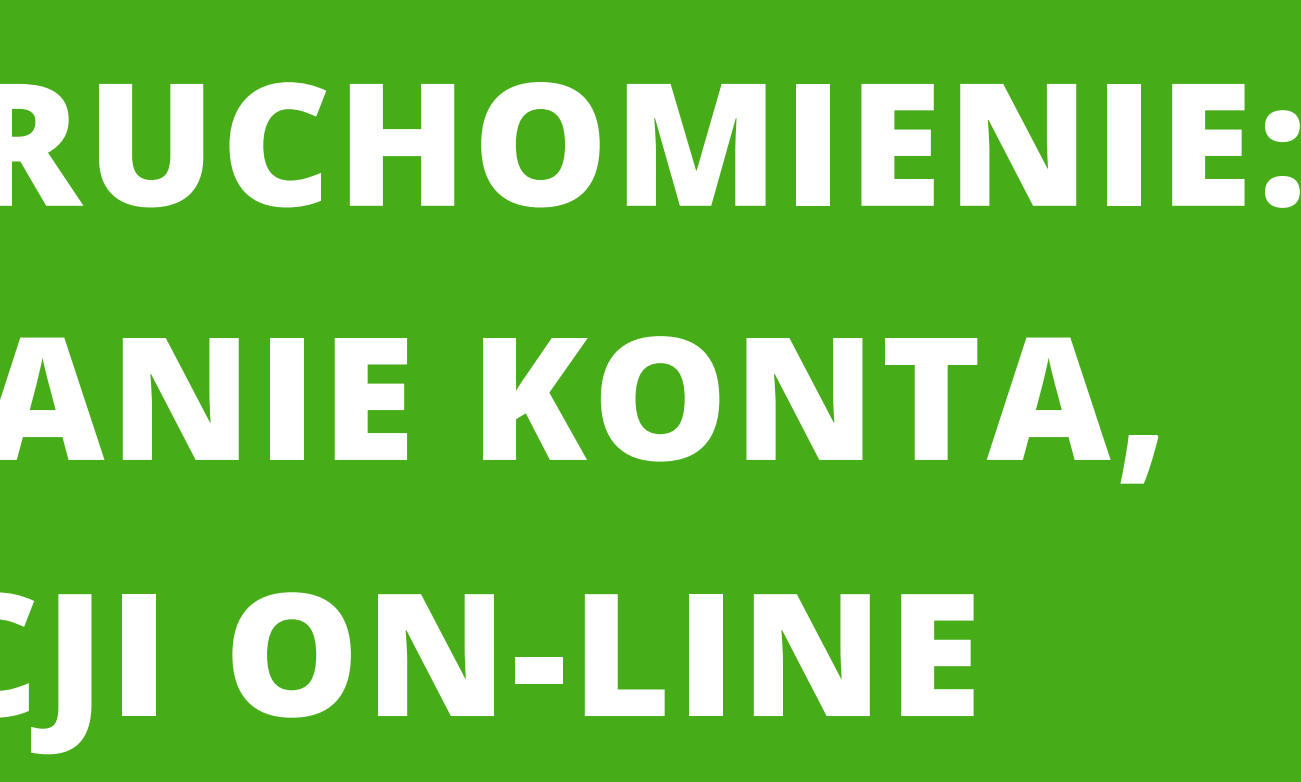

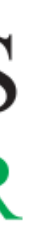

# 1. Po zakupie wybranych zajęć otrzymasz kod dostępowy, który przyjdzie wiadomością mail z adresu <no-reply@lecturusjunior.pl> 2. UWAGA: sprawdź folder SPAM, wiadomość mogła tam trafić

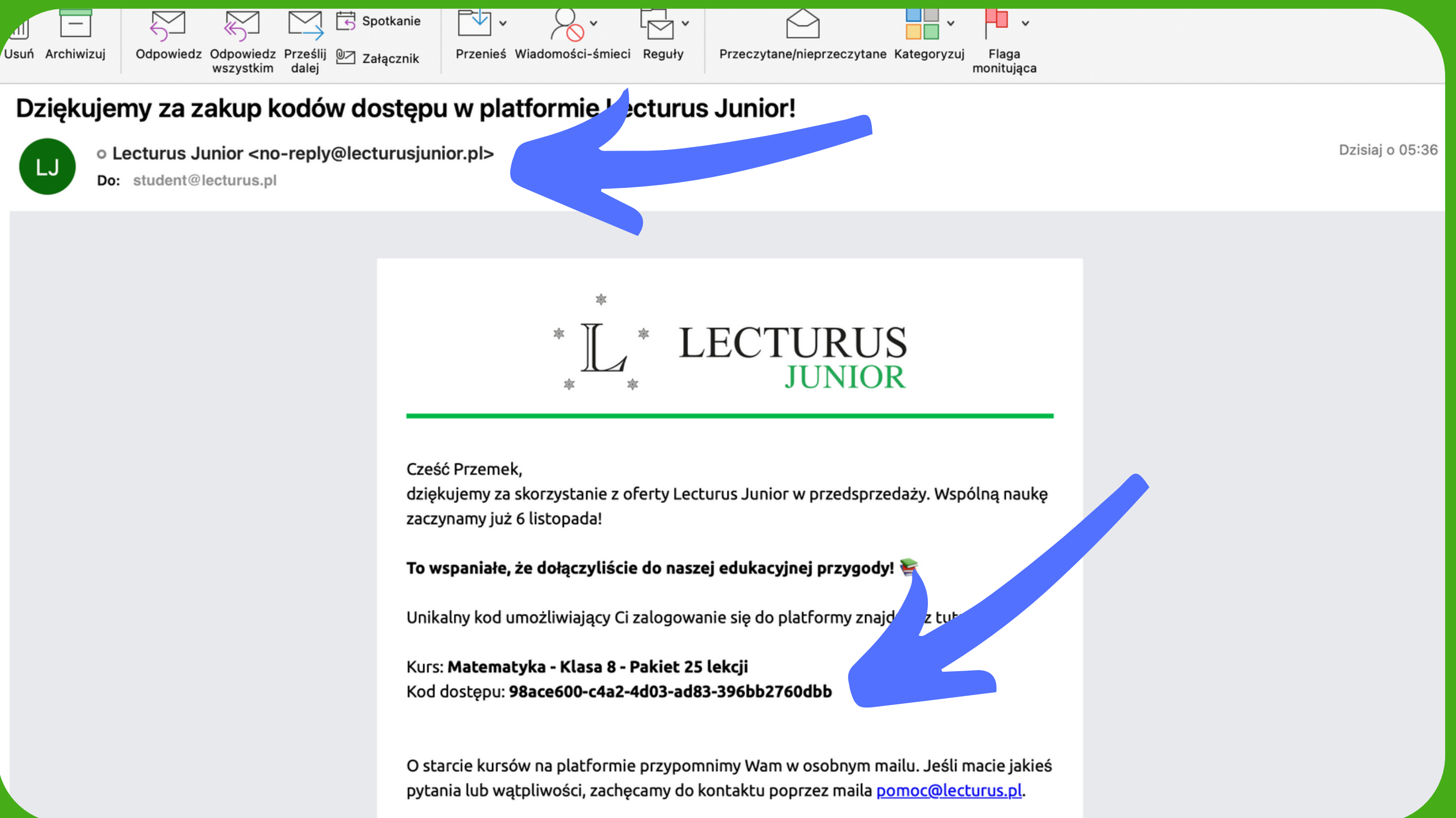

**3. Wejdź na stronę www.lecturusjunior.pl 4. Wciśnij przycisk "Lecturus Junior" w sekcji "Przejdź do aplikacji"**

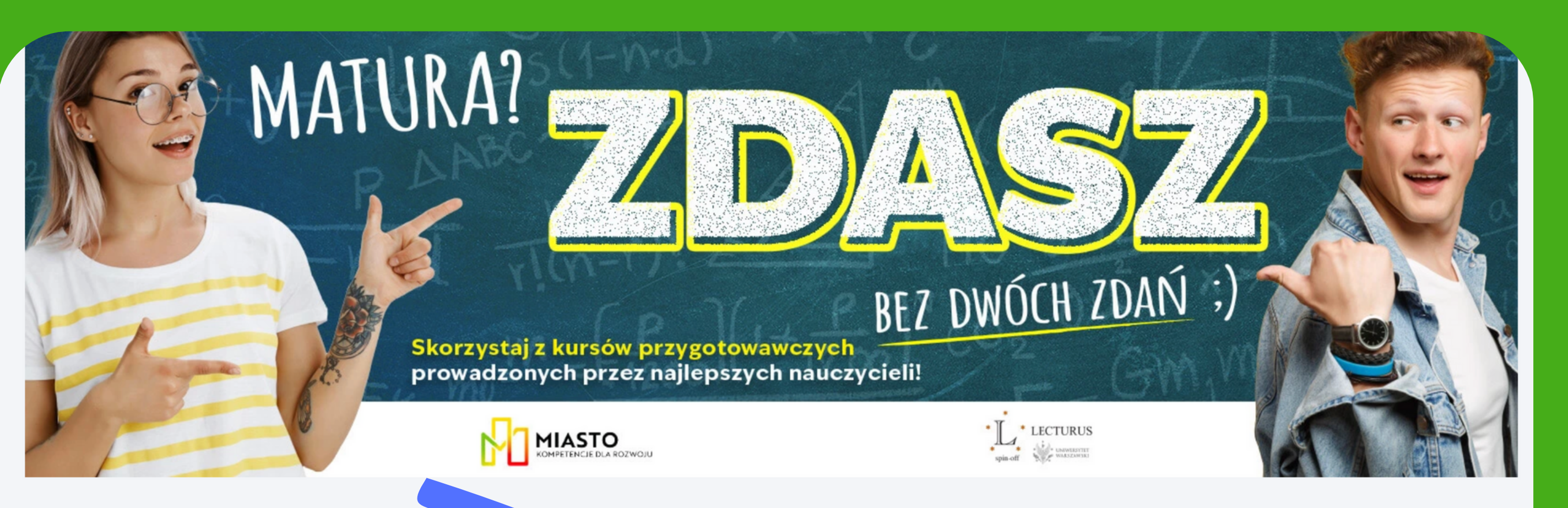

 $\bigoplus$ 

### Sprawdź swój rabat

Wprowadź swój kod pocztowy i sprawdź rabat!

### 8 klasa

Kod pocztowy

Sprawdź

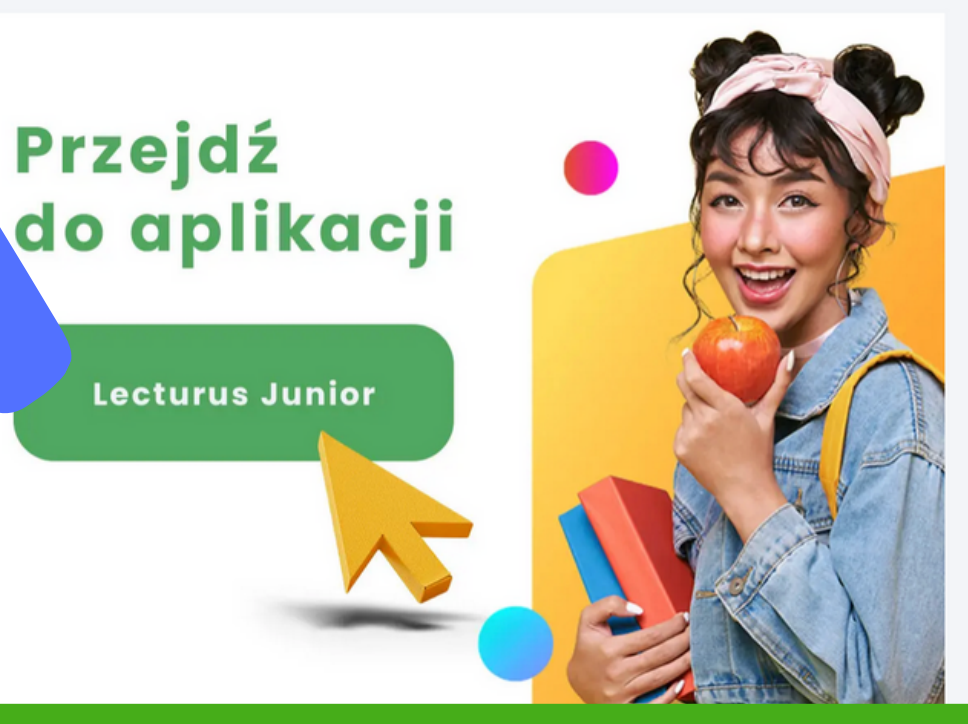

# 5. Utwórz swoje konto w serwisie Lecturus Junior 6. Wciśnij "Załóż konto" następnie podaj dane

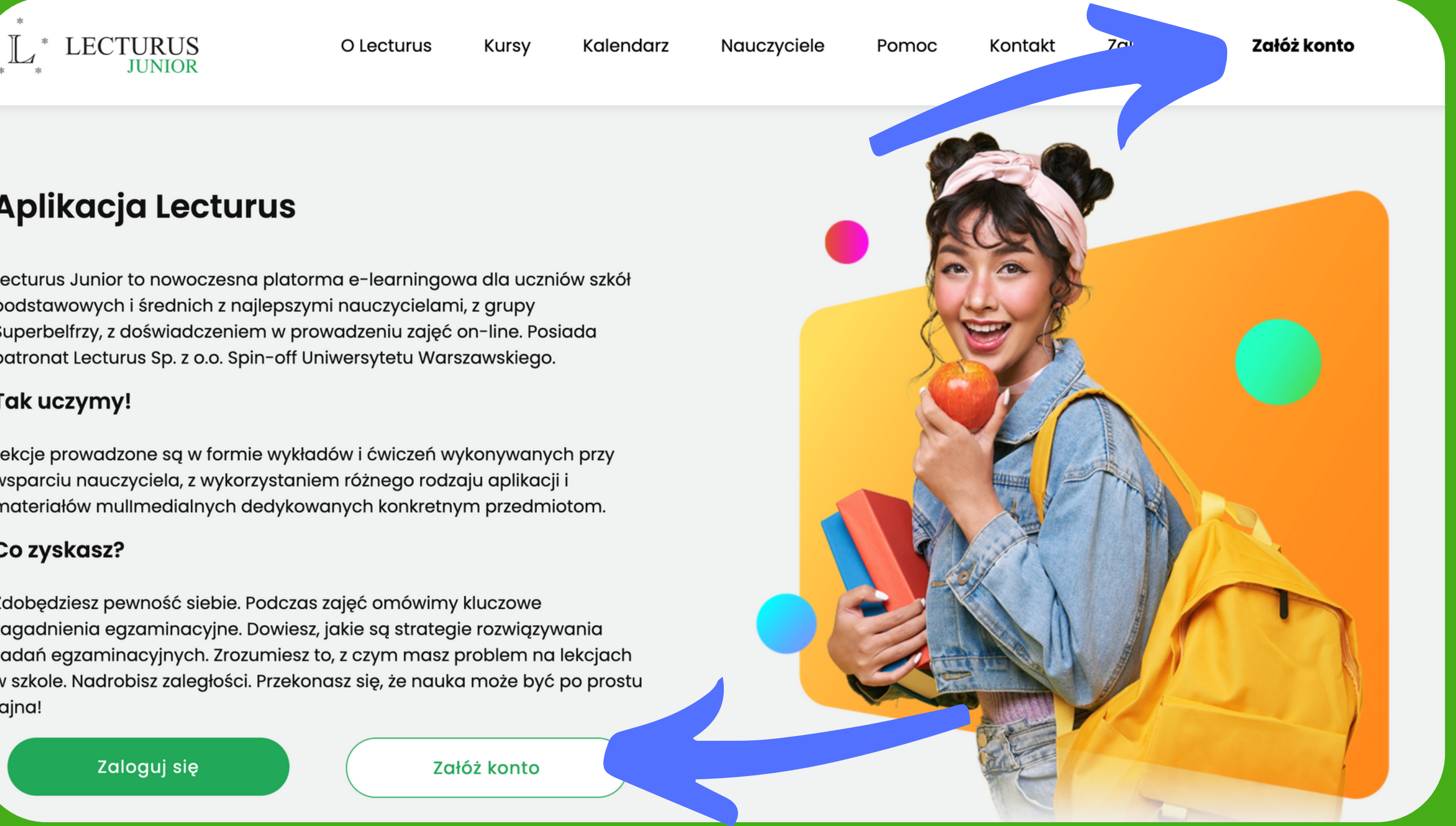

### Aplikacja Lecturus

Lecturus Junior to nowoczesna platorma e-learningowa dla uczniów szkół podstawowych i średnich z najlepszymi nauczycielami, z grupy Superbelfrzy, z doświadczeniem w prowadzeniu zajęć on-line. Posiada patronat Lecturus Sp. z o.o. Spin-off Uniwersytetu Warszawskiego.

### Tak uczymy!

Lekcje prowadzone są w formie wykładów i ćwiczeń wykonywanych przy wsparciu nauczyciela, z wykorzystaniem różnego rodzaju aplikacji i materiałów mullmedialnych dedykowanych konkretnym przedmiotom.

### Co zyskasz?

Zdobędziesz pewność siebie. Podczas zajęć omówimy kluczowe zagadnienia egzaminacyjne. Dowiesz, jakie są strategie rozwiązywania zadań egzaminacyjnych. Zrozumiesz to, z czym masz problem na lekcjach w szkole. Nadrobisz zaległości. Przekonasz się, że nauka może być po prostu fajna!

## **7. Do założenia konta niezbędne jest podanie imienia i nazwiska, adresu e-mail oraz podanie hasła i powtórzenie hasła**

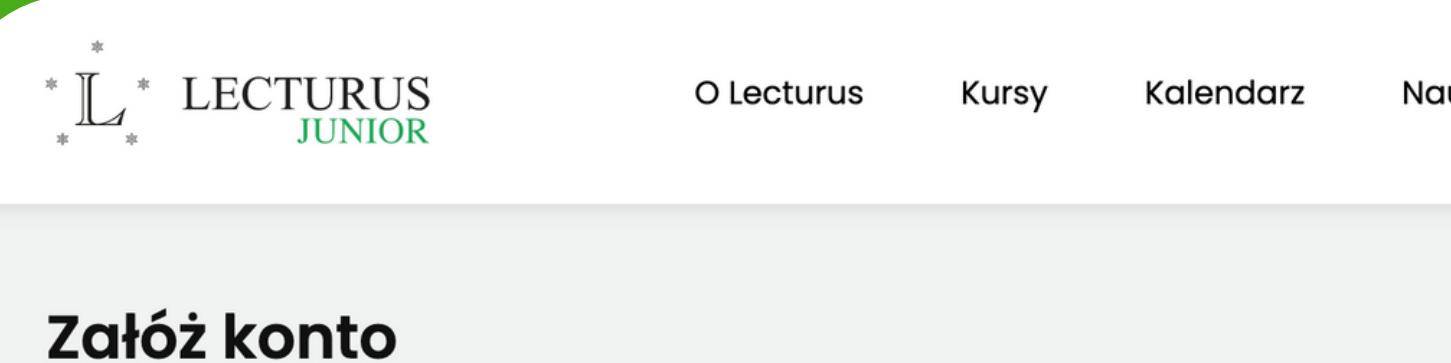

Wprowadź wymagane dane aby założyć koto w aplikacji Lecturus Junior.

Adres e-mail będzie jednocześnie loginem do konta użytkownika. Będzie również służył Cię o ważnych zmianach w harmonogramie.

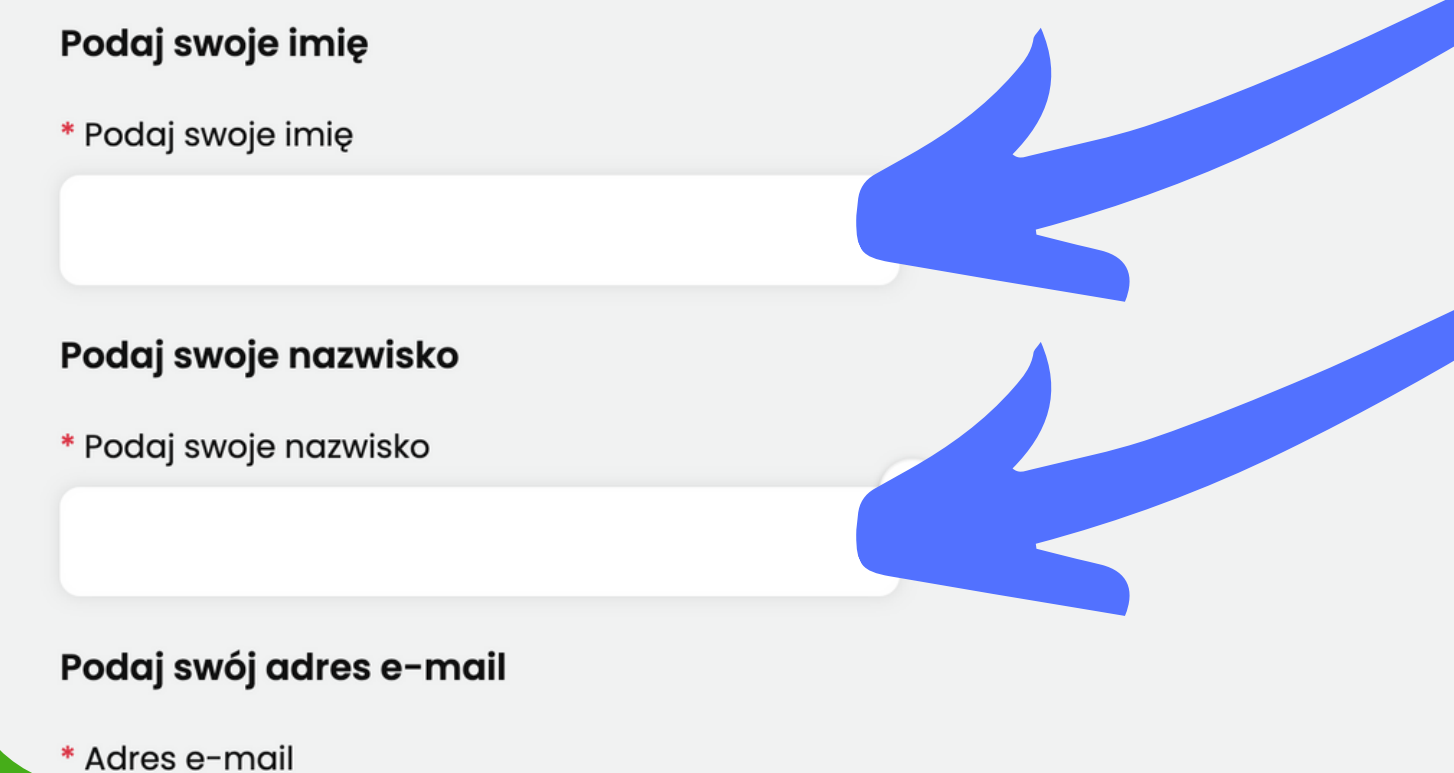

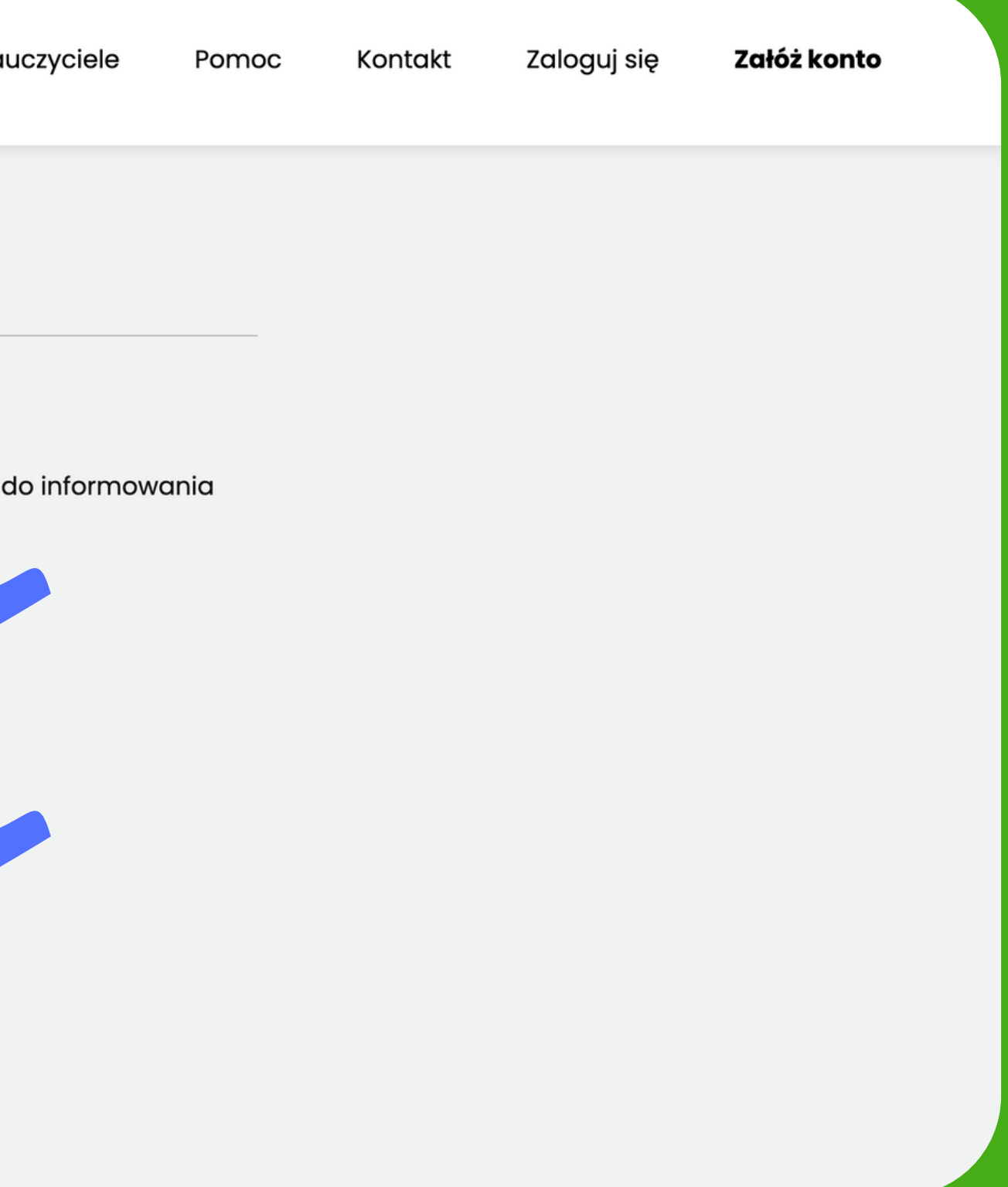

### 8. Wciśnij "Załóż konto". System wyśle wiadomość mail na adres który podałeś z liniem aktywującym twoje konto

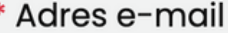

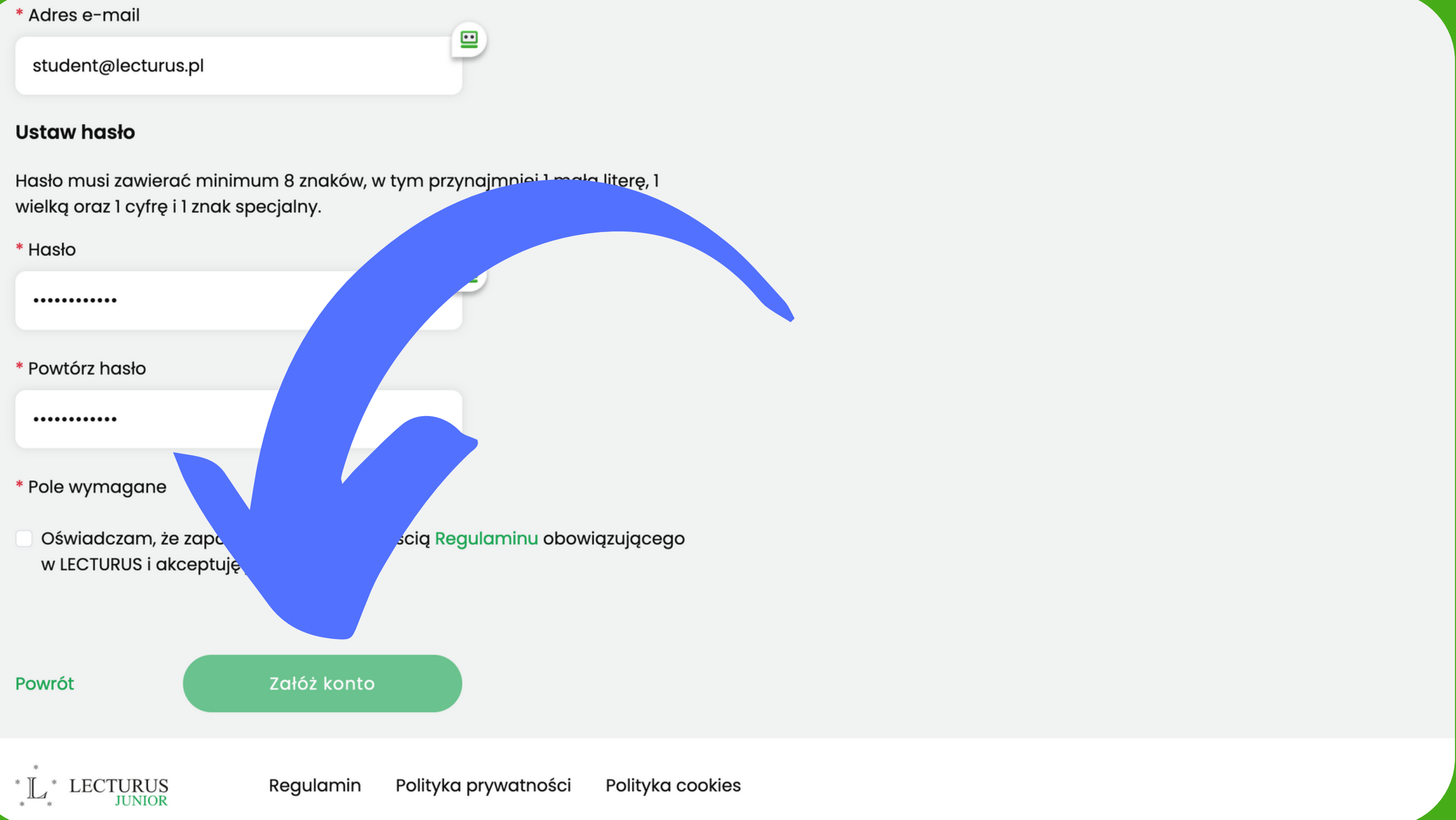

# 9. Po otrzymaniu wiadomości mail z adresu Lecturus Junior <no-reply@lecturusjunior.pl> należy aktywować konto 10. UWAGA: sprawdź folder SPAM, wiadomość mogła tam trafić

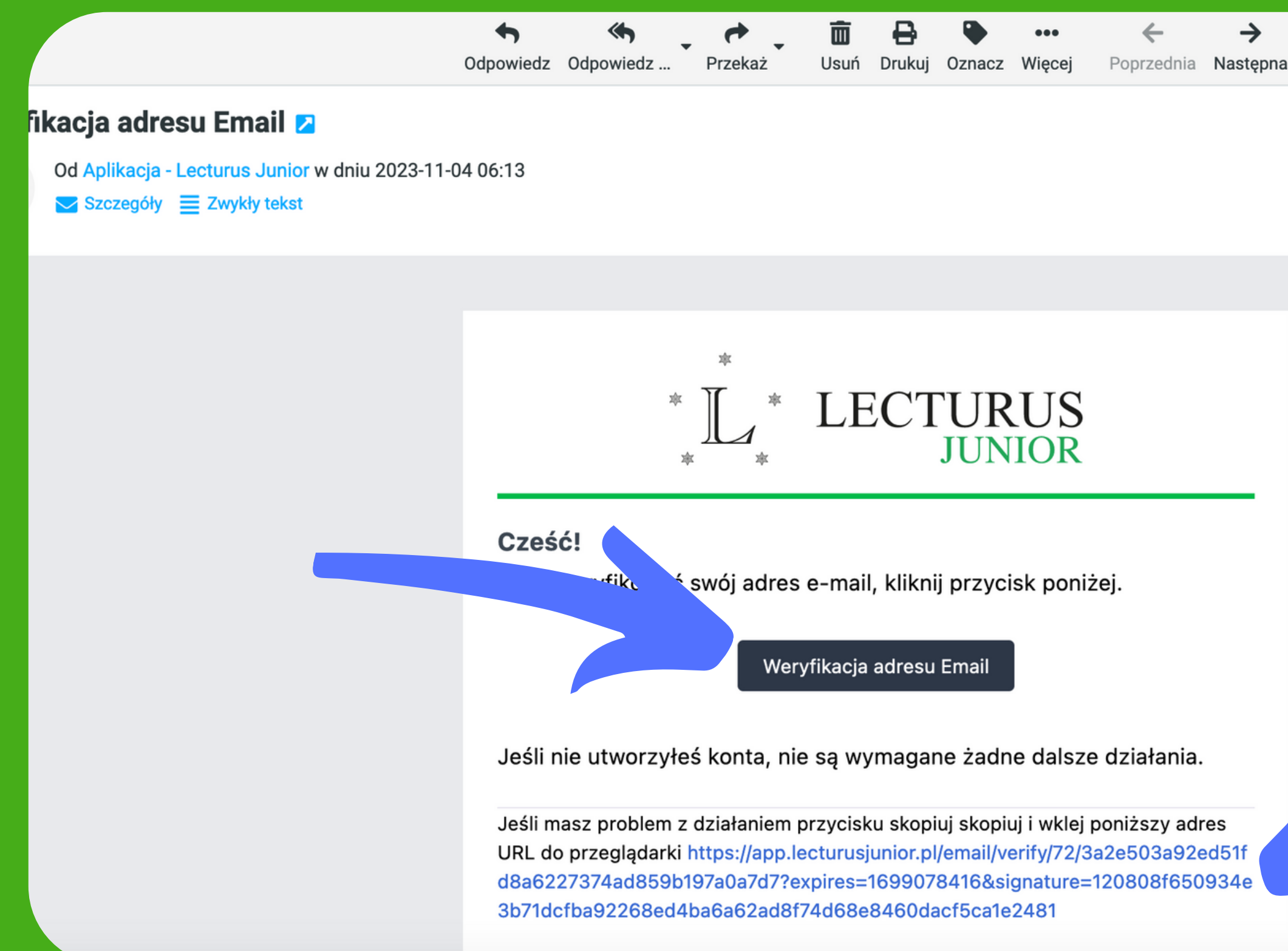

# 11. Na stronie www.app.lecturusjunior.pl zaloguj się podając twój login (adres e-mail) oraz hasło wpisane przy tworzeniu konta

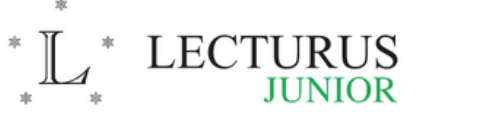

O Lecturus

Kursy

Kalendarz

### **Aplikacja Lecturus**

Lecturus Junior to nowoczesna platorma e-learningowa dla uczniów szkół podstawowych i średnich z najlepszymi nauczycielami, z grupy Superbelfrzy, z doświadczeniem w prowadzeniu zajęć on-line. Posiada patronat Lecturus Sp. z o.o. Spin-off Uniwersytetu Warszawskiego.

### Tak uczymy!

Lekcje prowadzone są w formie wykładów i ćwiczeń wykonywanych przy wsparciu nauczyciela, z wykorzystaniem różnego rodzaju aplikacji i materiałów mullmedialnych dedykowanych konkretnym przedmiotom.

### Co zyskasz?

Zdobędziesz pewność siebie. Podczas zajęć omówimy kluczowe zagadnienia egzaminacyjne. Dowiesz, jakie są strategie rozwiązywania zadań egzaminacyjnych. Zrozumiesz to, z czym masz problem na lekcjach w szkole. Nadrobisz zaległości. Przekonasz się, że nauka może być po prostu fajna!

Zaloguj się

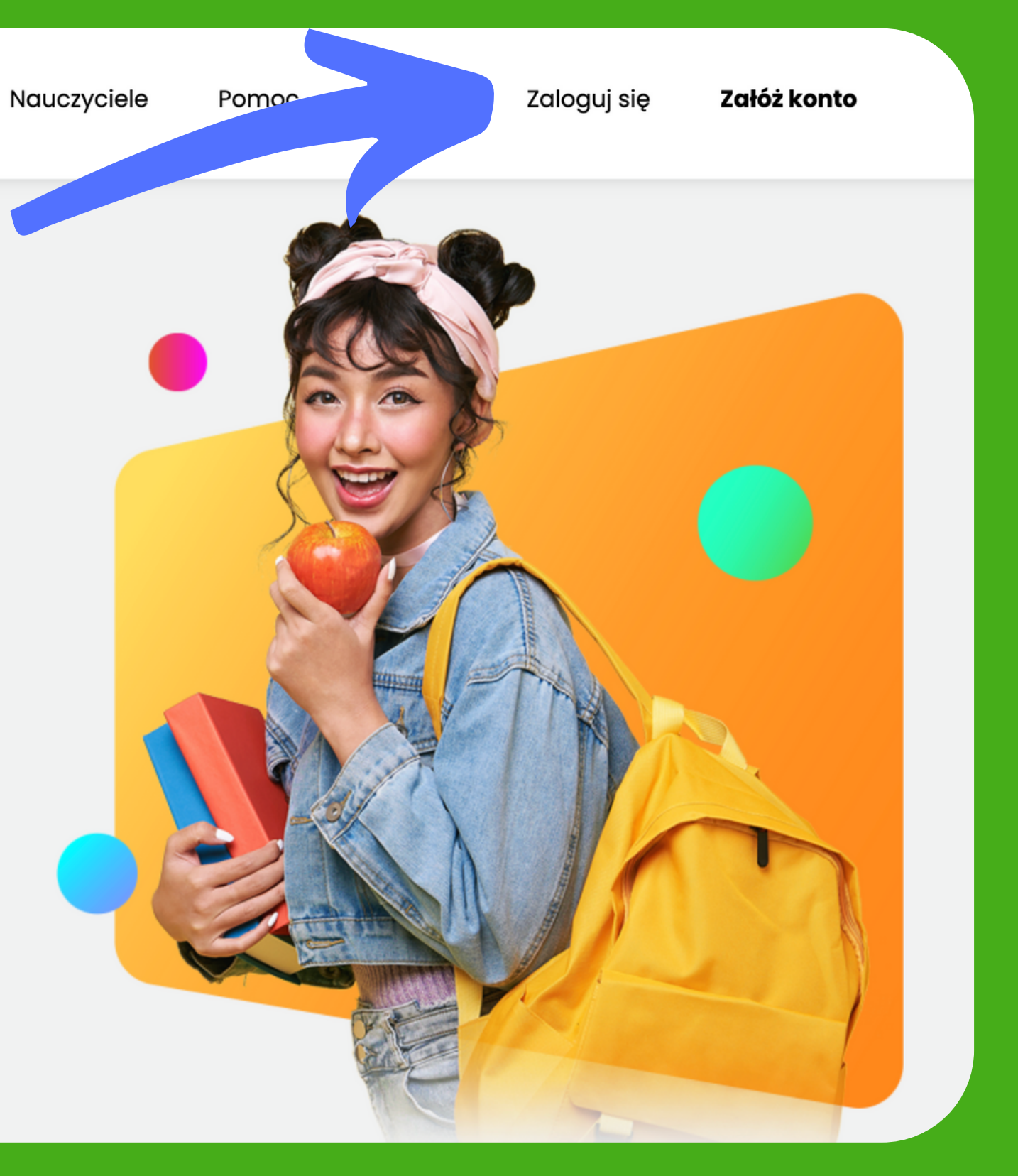

# **12. Wpisz kod do lekcji, który otrzymałeś w mailu (slajd 3) w miejscu "Zrealizuj kod kursu" i wciśnij przycisk "Zrealizuj kod"**

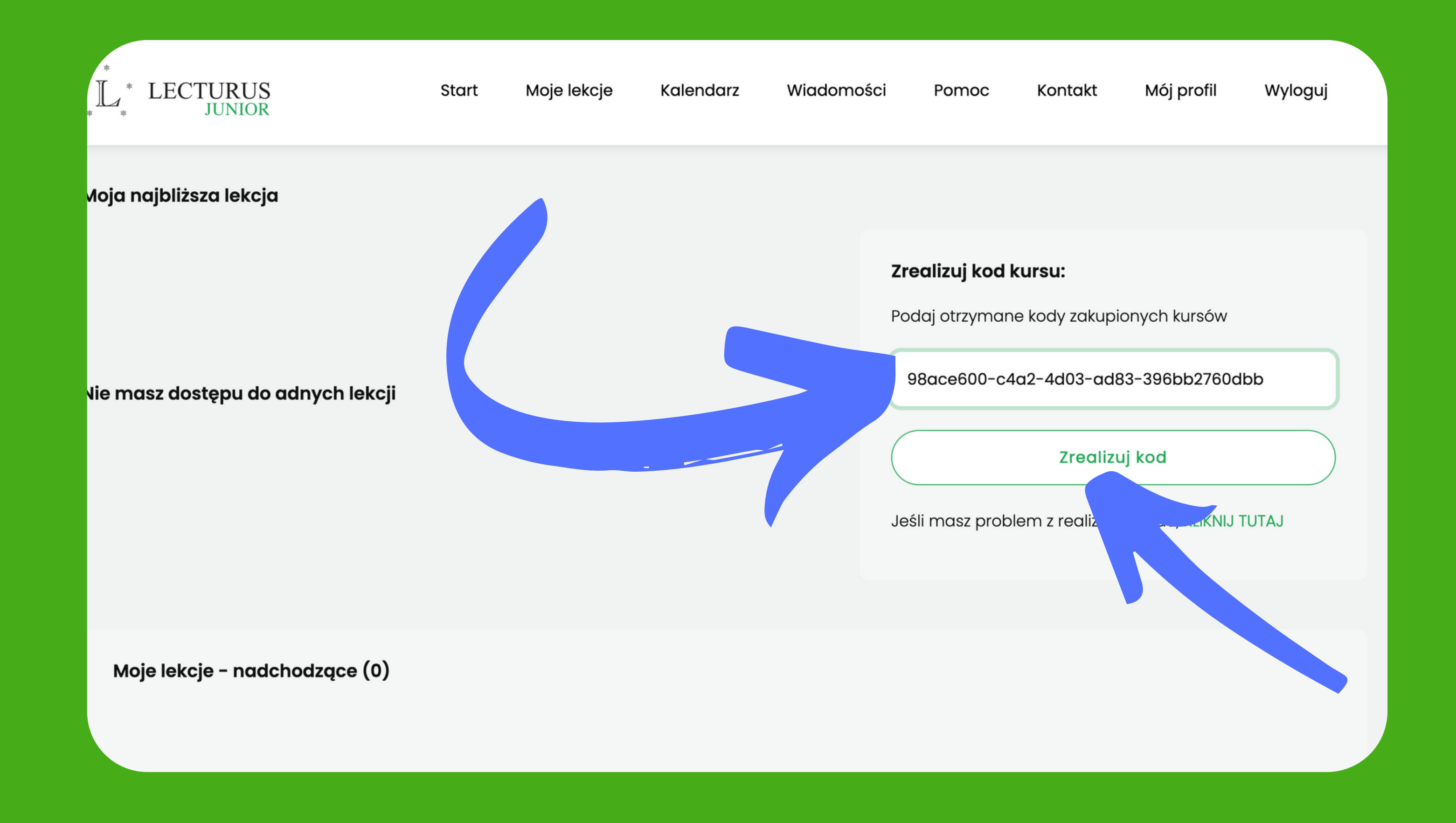

### **13. W serwisie pojawią się odblokowane lekcje do kursu**

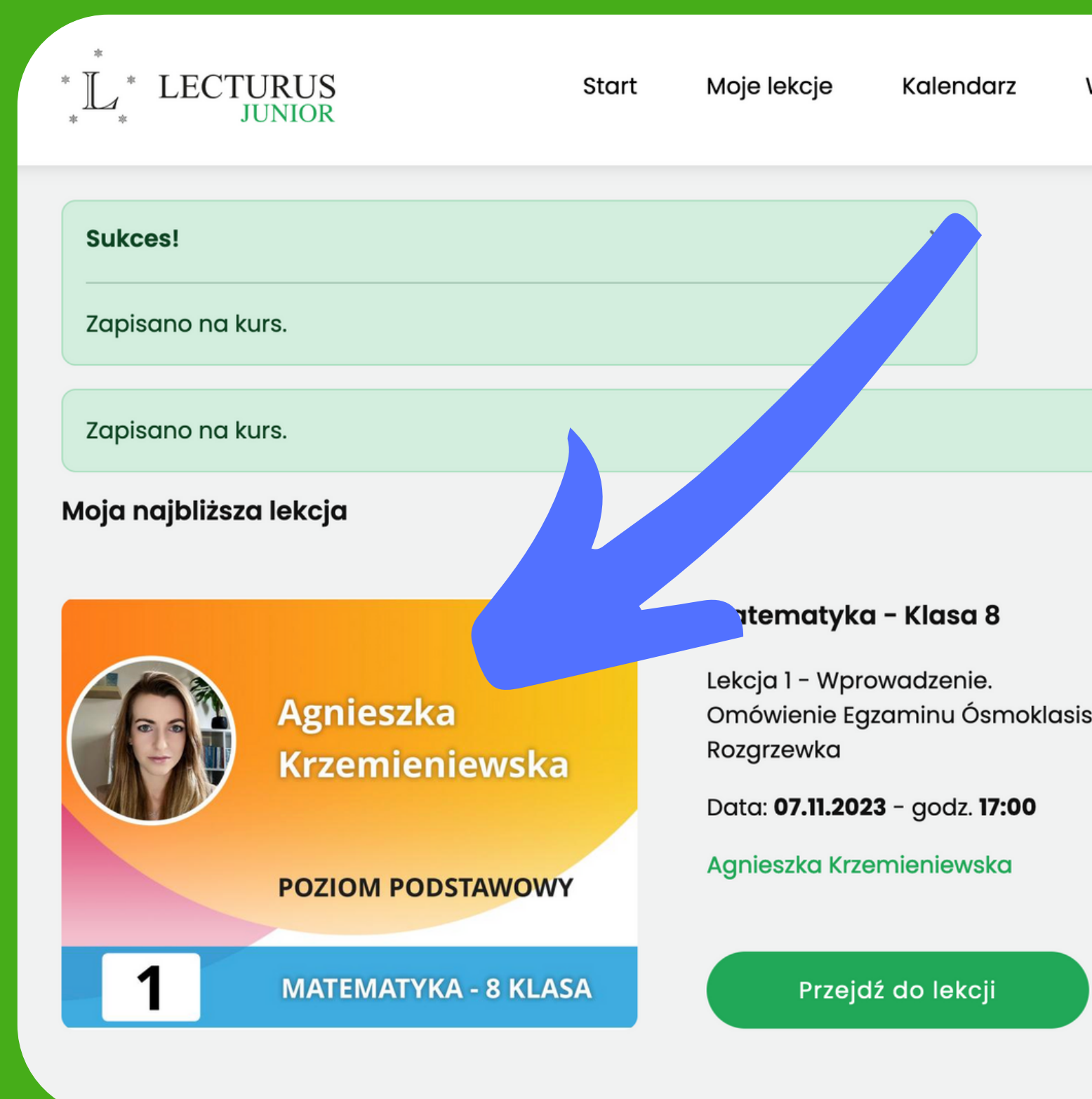

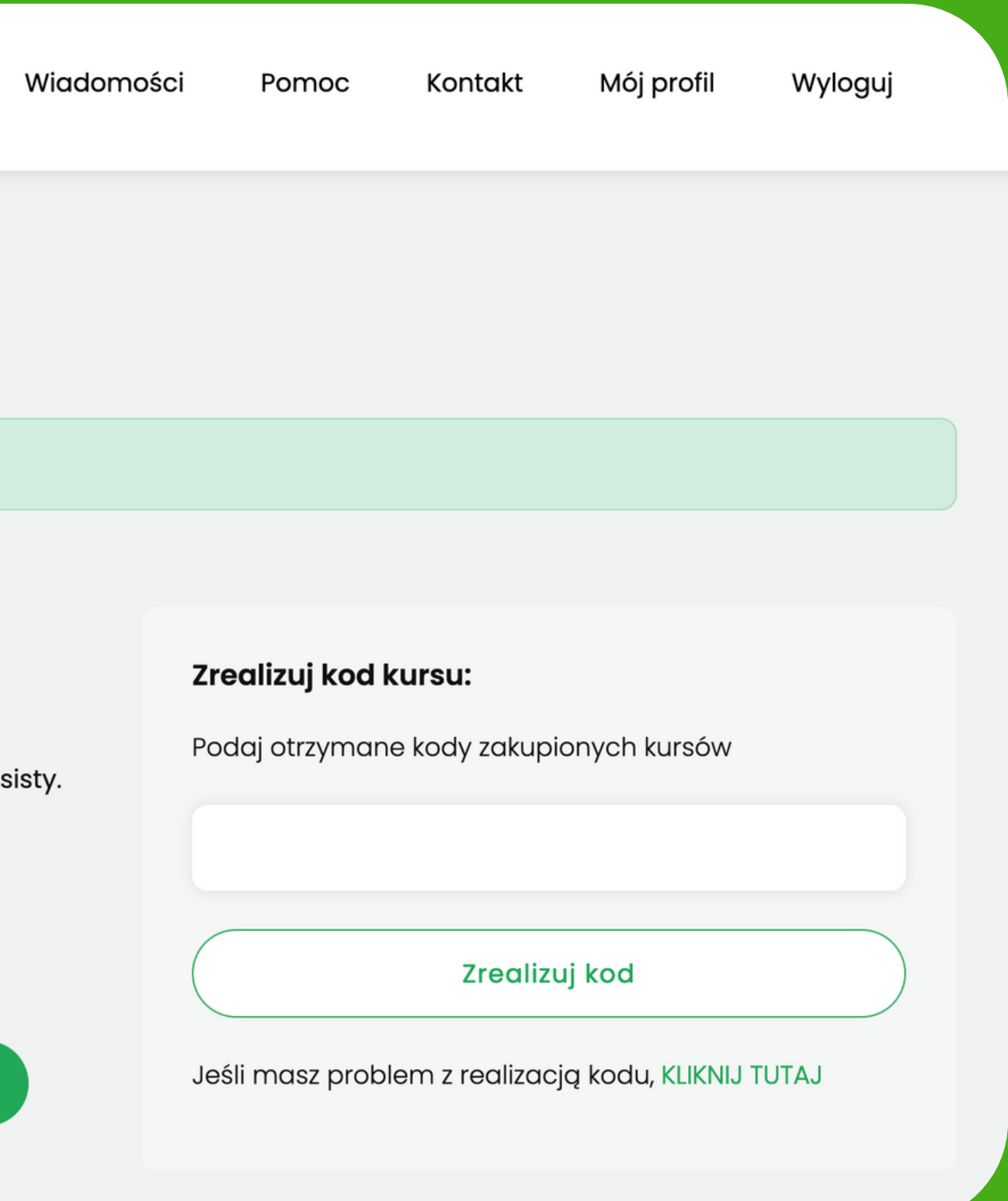

# **14. Wybierz lekcję do której chcesz dołączyć w danym dniu i kliknij przycisk "Przejdź do lekcji" , możesz też kliknąć na obrazek lekcji**

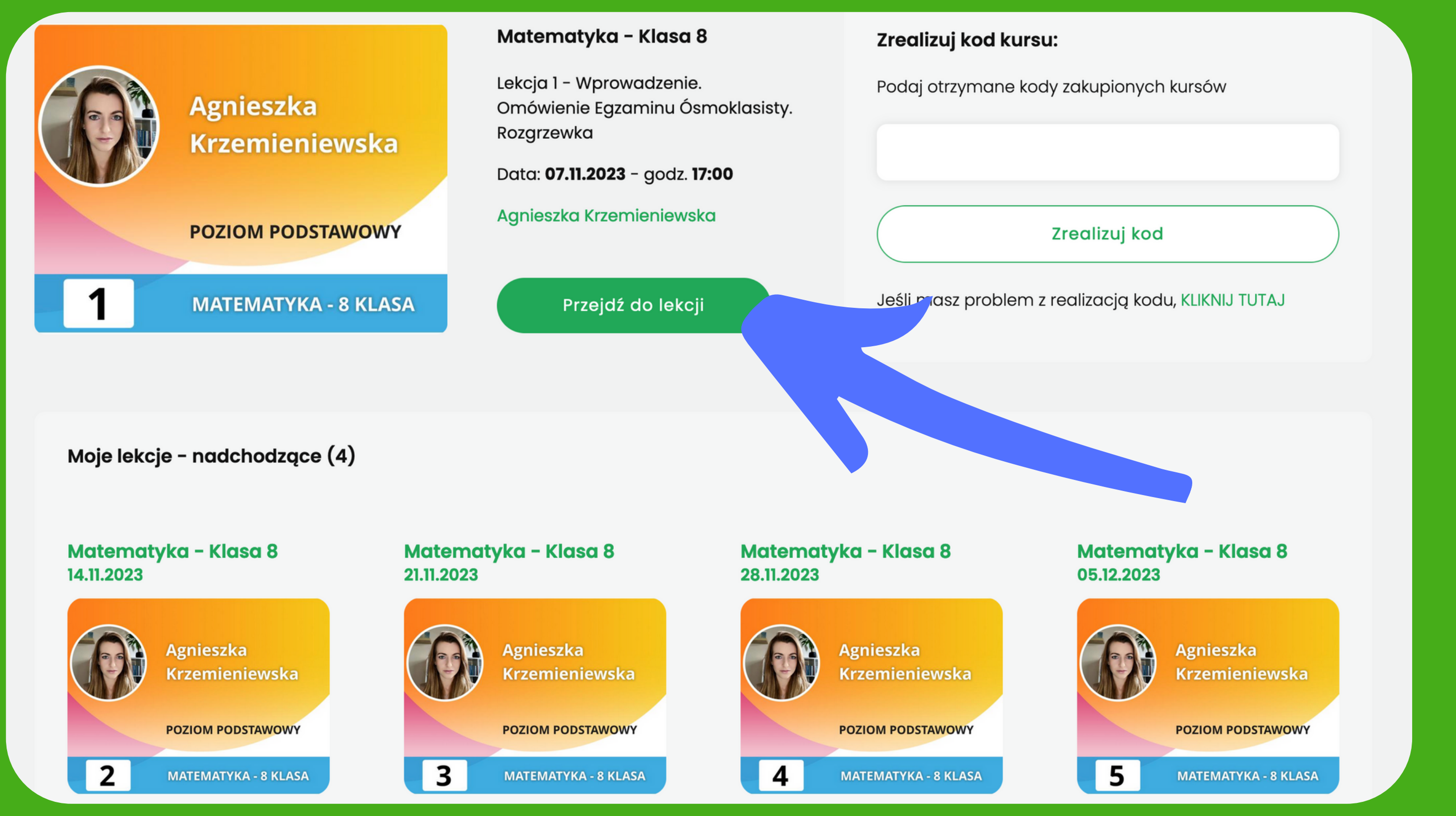

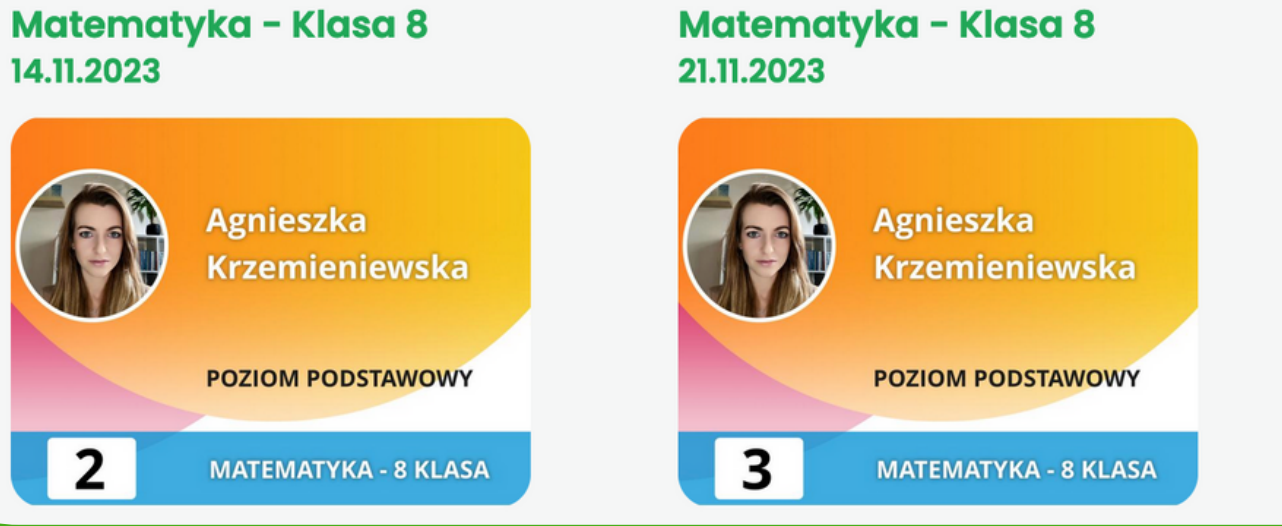

**15. 10 minut przed planowanym terminem rozpoczęcia lekcji nauczyciel rozpocznie transmisję. Wtedy będzie można dołączyć do lekcji. Kliknij przycisk "Dołącz do lekcji"**

**LECTURUS** 

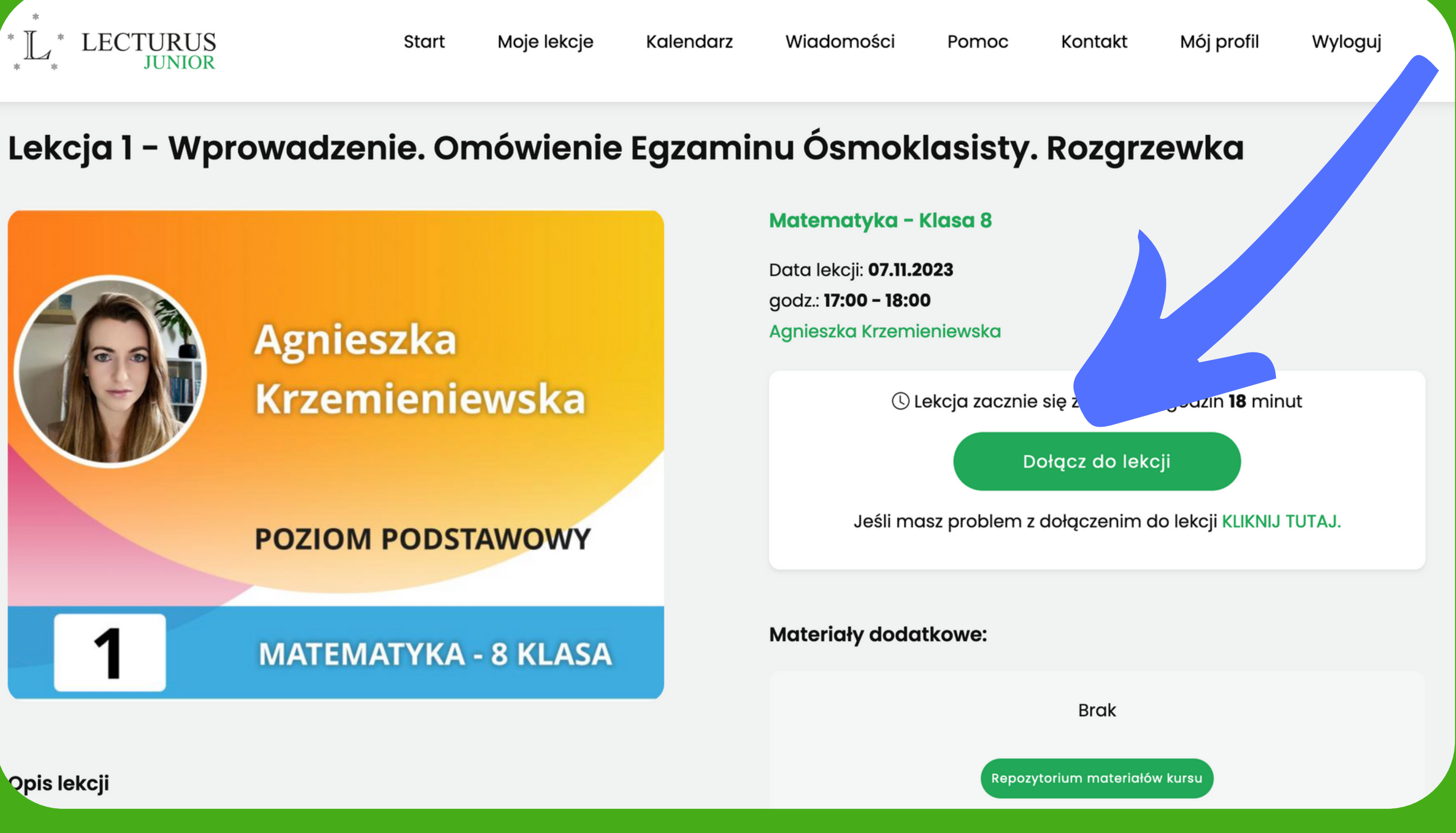

# **16. Uruchomi się aplikacja Cisco Webex z prośbą o podanie Nazwy Uczestnika oraz Adresu mail, zamiast aplikacji może pojawić się okno przeglądarki z tą samą prośbą i przyciskiem "Dalej"**

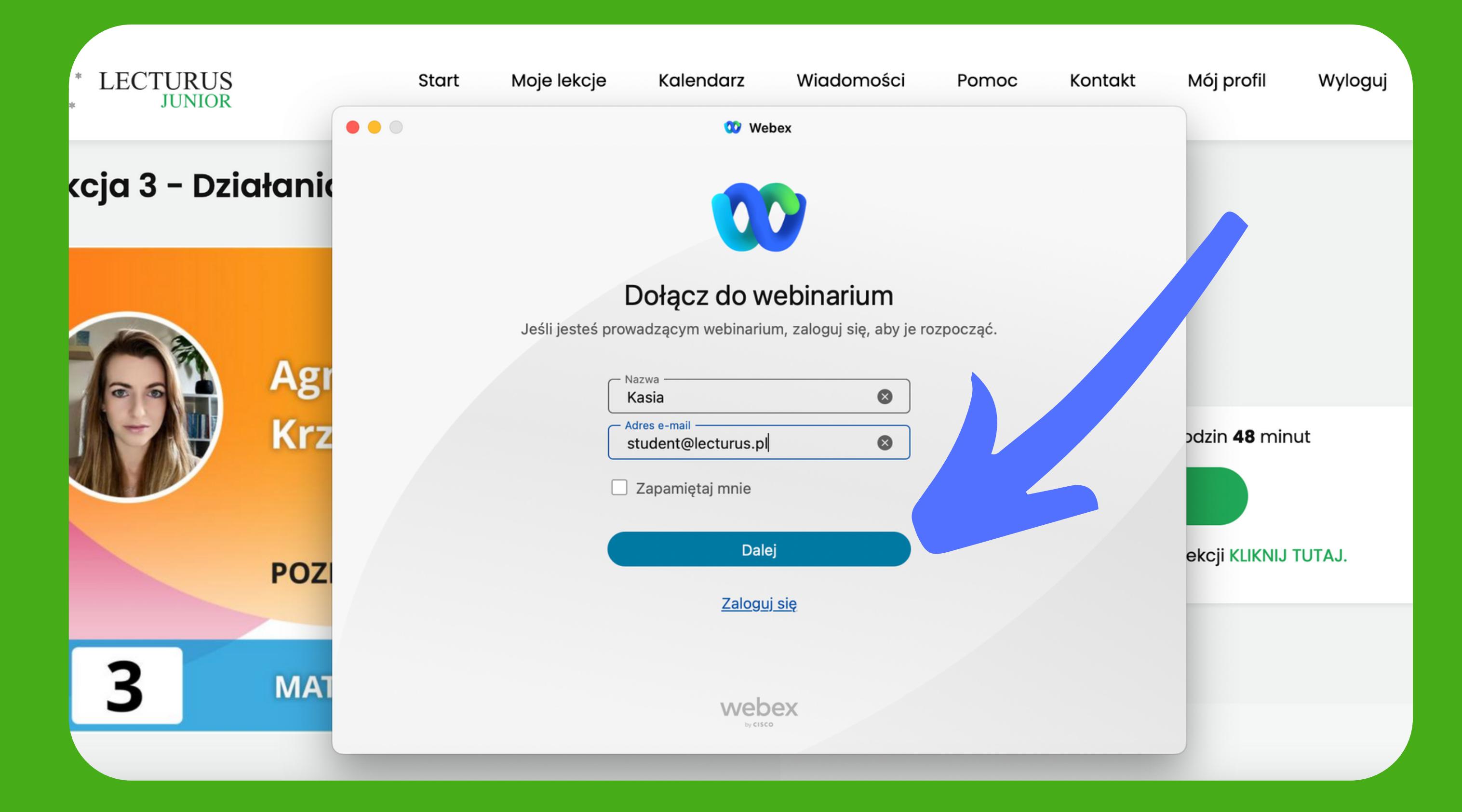

## **17. W ten sposób dołączyłeś do zajęć i możesz uczestniczyć rozwiązaując quizy, pytając przez chat lub przesyłając emotki**

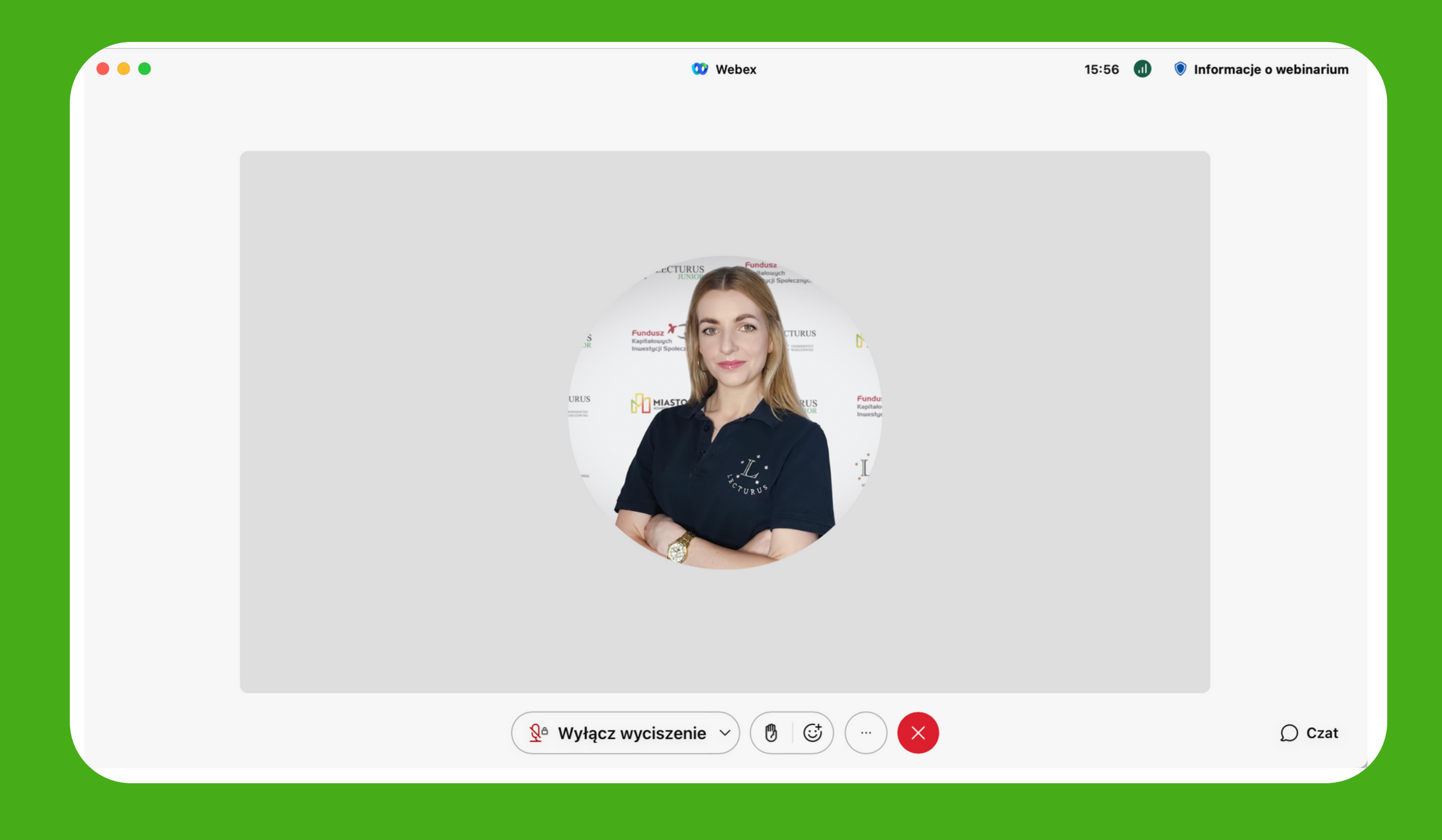

# **18! Przyjemnej nauki :)**

=  $\sqrt{m} \left( \frac{\sqrt{r^2 - 2n}}{\sqrt{n^2 + 2n - 1}} - \frac{b}{\sqrt{n^2 - 4n}} \right)$  $\frac{1}{\sqrt{1-\frac{4}{3}}\sqrt{1-\frac{4}{3}}}}$ **EXAMPLE 1999**  $(\sqrt{n^2+2n}+\sqrt{n^2-4n})$  $\frac{a}{n} - \sqrt{n^2 - 4n}$  $=\frac{\sqrt{4}}{\sqrt{4}}\sqrt{4}\sqrt{4}-\sqrt{4}\sqrt{4}}\sqrt{4\sqrt{4}}\sqrt{4\sqrt{4}}\$  $\frac{1}{\sqrt{10}}\frac{1}{\sqrt{10}}$  $-\frac{4}{\sqrt{2}}$  $\mathbb{A}^2$  $2.0 50$ 400 SED 26m23s